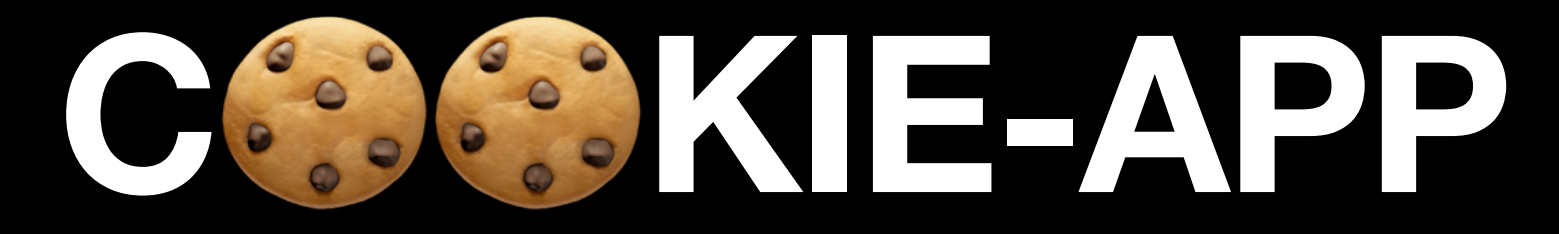

#### **Convergent Capstone Design 2 Week 12 - Progress Report**

**Group 6 Park JongBeum & Baek SeungHeon, November 20th 2023**

Progress

**Maps** 

## **Maps Tab**

- "MapViewModel" is too complex
- so we separate between Logics and Variables
	- Variables => MapViewModel
	- Business Logics => MapService

#### **Maps Tab MapViewModel**

#### $\blacksquare$

```
\mathbf{1}class MapViewModel with ChangeNotifier {
 \overline{2}// mapController
 \mathcal{S}late GoogleMapController mapController;
 4
 5
        // mapLog
 6\phantom{.}6List<MarkerInfo> _mapLog = [];
 \overline{7}List<MarkerInfo> get mapLog => _mapLog;
        set mapLog(List<MarkerInfo> value) {
 8
          _mapLog = value;9
          notifyListeners();
10
11
        \mathcal{F}
```
#### **Maps Tab MapService**

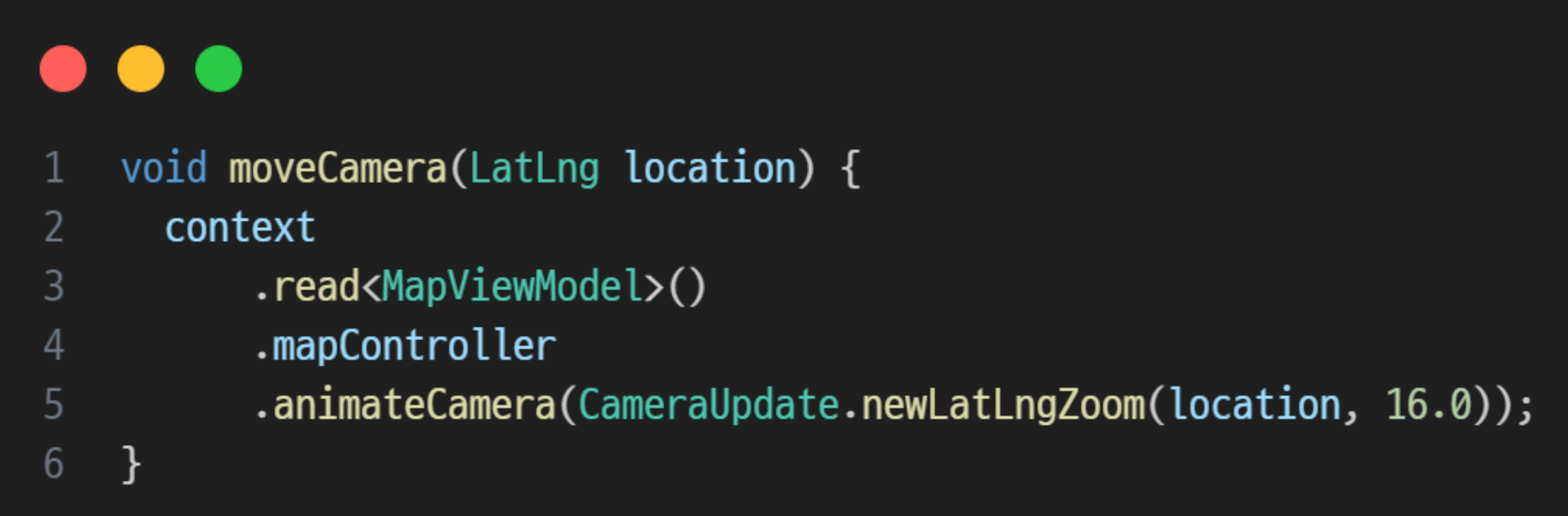

#### **Maps Tab Image Caching & handling**

- The profile image uses a "NetworkImage" type.
- This may result in exception situations and a waste of resources
- So we created logics that could solve both problems
	- Image exception handling
	- Image caching

#### **Image Exception Handling**

GET /uploads/testid2/testid2.profile.1695459635937.jpeg 11.226 ms  $-$  1139 GET /uploads/testid3/testid3.profile.1695459682540.jpeg 10.580 ms  $-$  1139 GET /uploads/testid4/testid4.profile.1695459707258.jpeg 10.493 ms  $-1139$ 

### **Image Exception Handling**

#### . . .

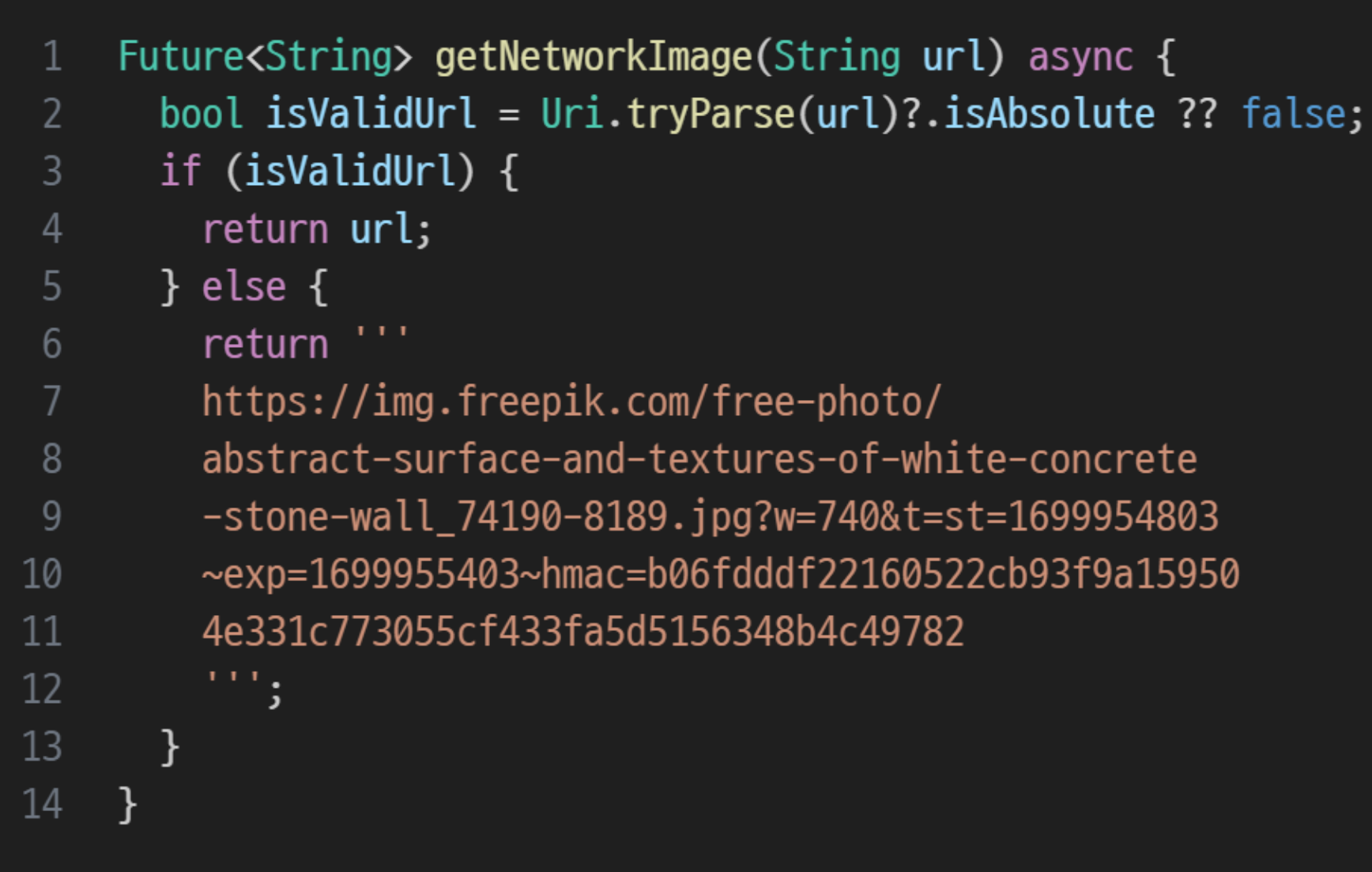

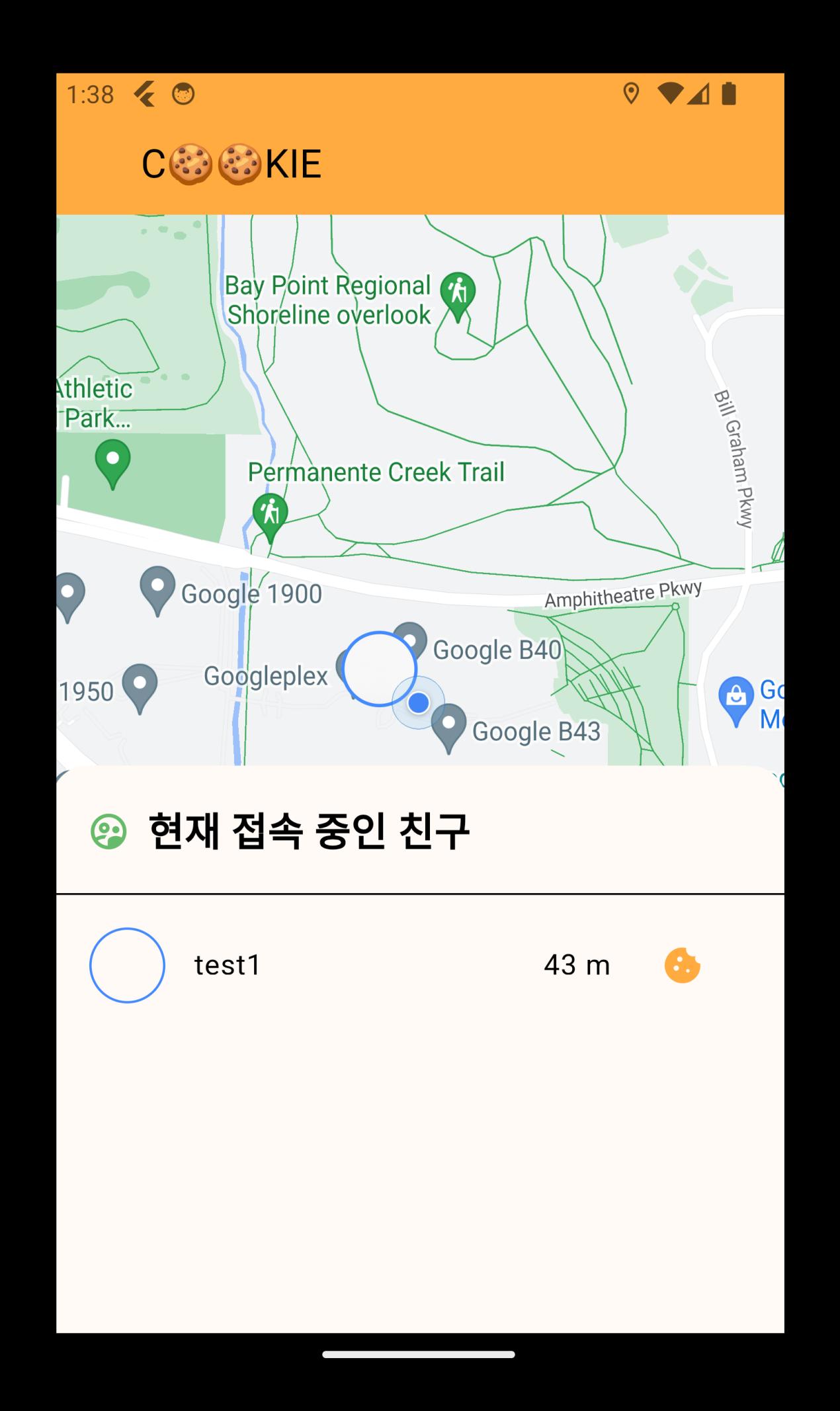

## **Image Caching**

#### $\bullet$   $\bullet$  $\bullet$

- Future<File> getCachedImage(String url) async {  $\mathbf{1}$
- $\overline{2}$ File  $imageFile = await DefaultCacheManager().getSingleFile(url);$
- return imageFile; 3
- $\overline{4}$  $\}$

#### $\bullet\bullet\bullet$

- $1\,$ String imageUrl = await getNetworkImage(user.profile.image.toString());
- $\overline{2}$ File  $imageFile = await getCachedImage(imagelr1);$

#### **Maps Tab Location Sharing**

- Location sharing can be controlled via Dial Button
- The marker appears only when both friends share a location

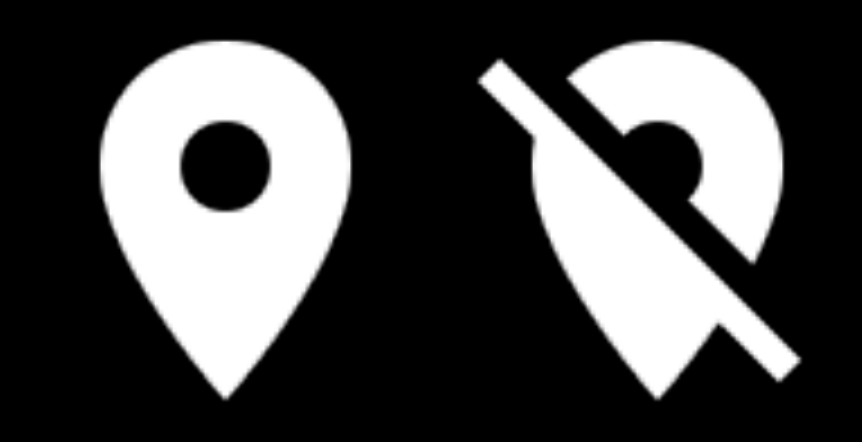

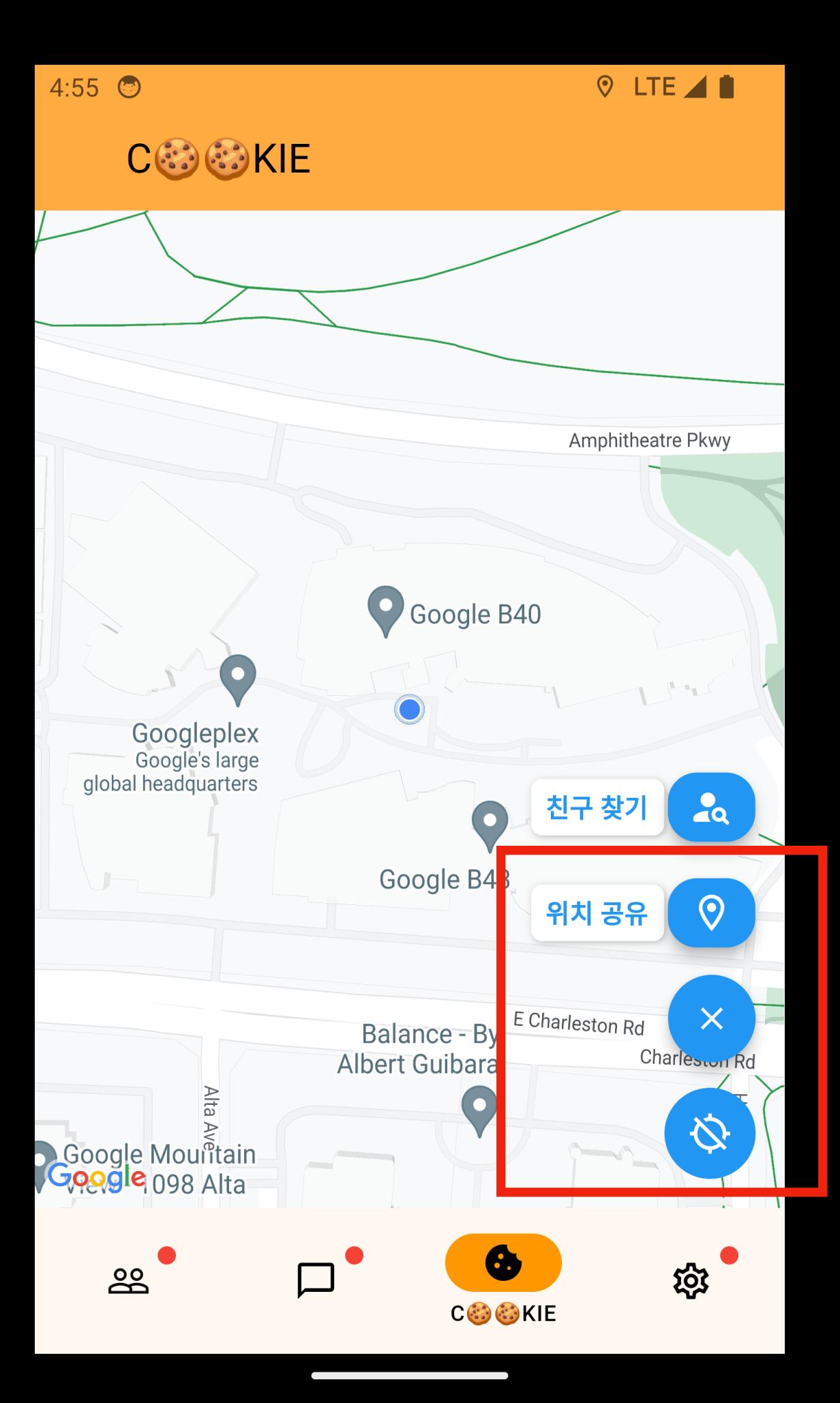

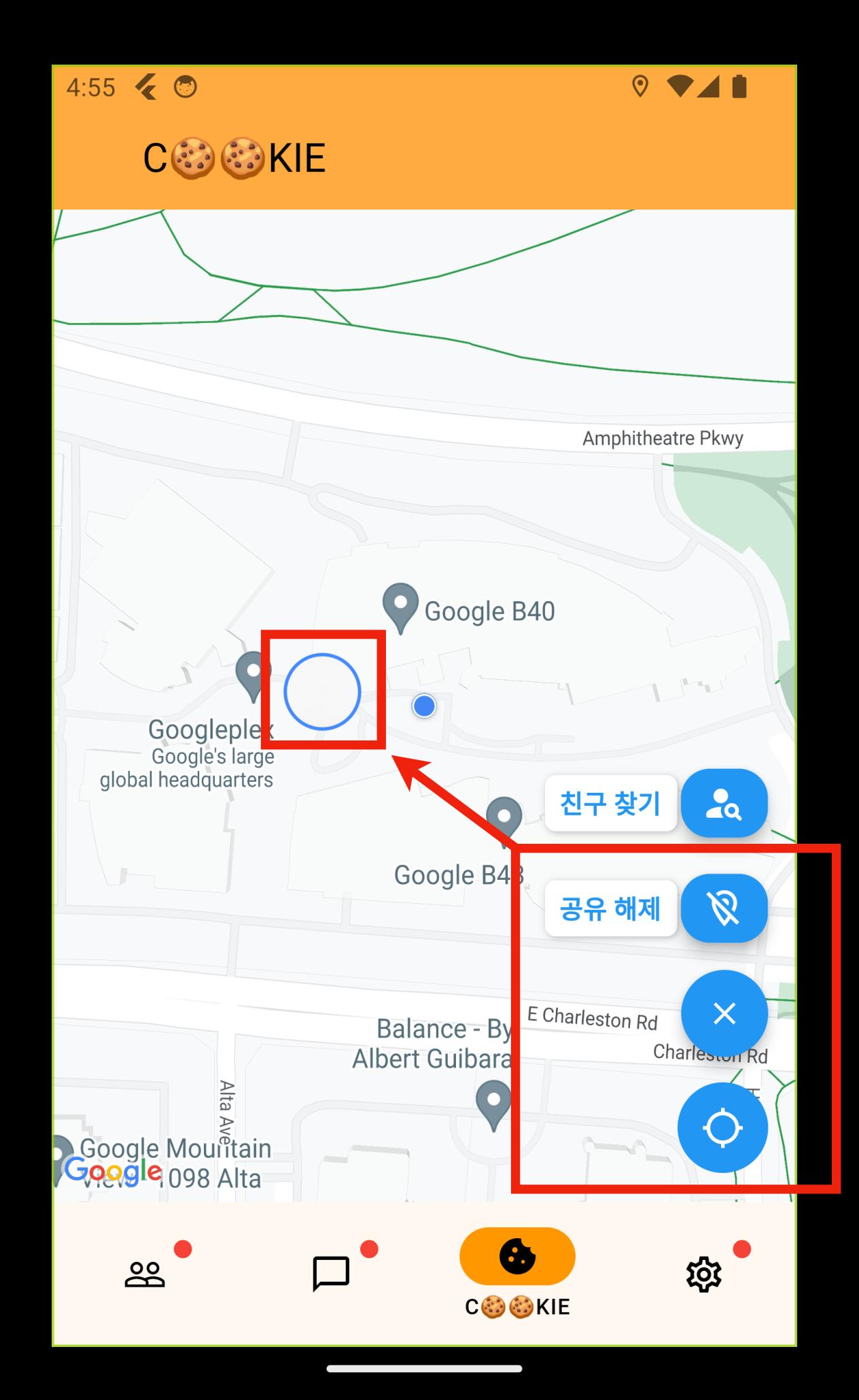

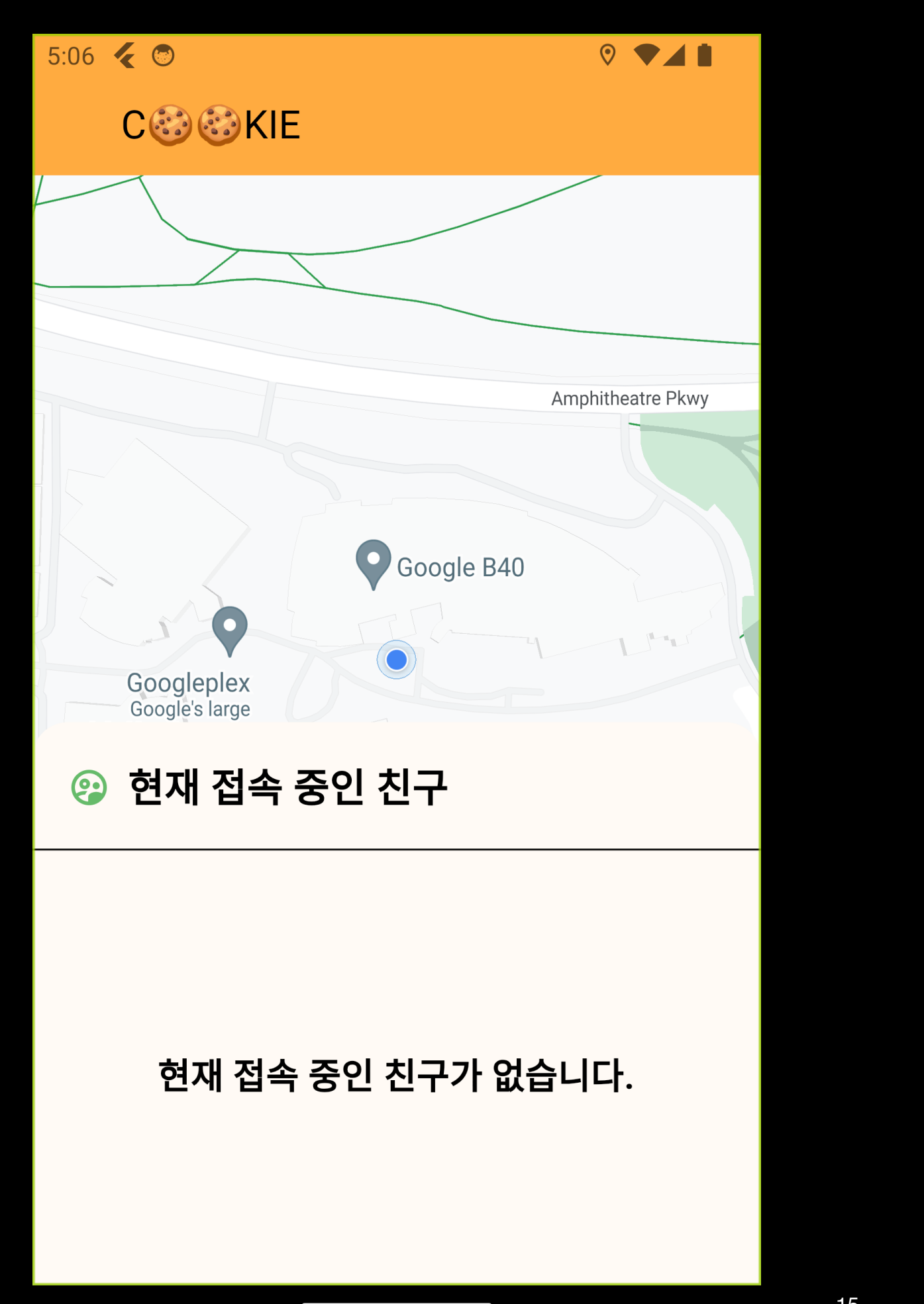

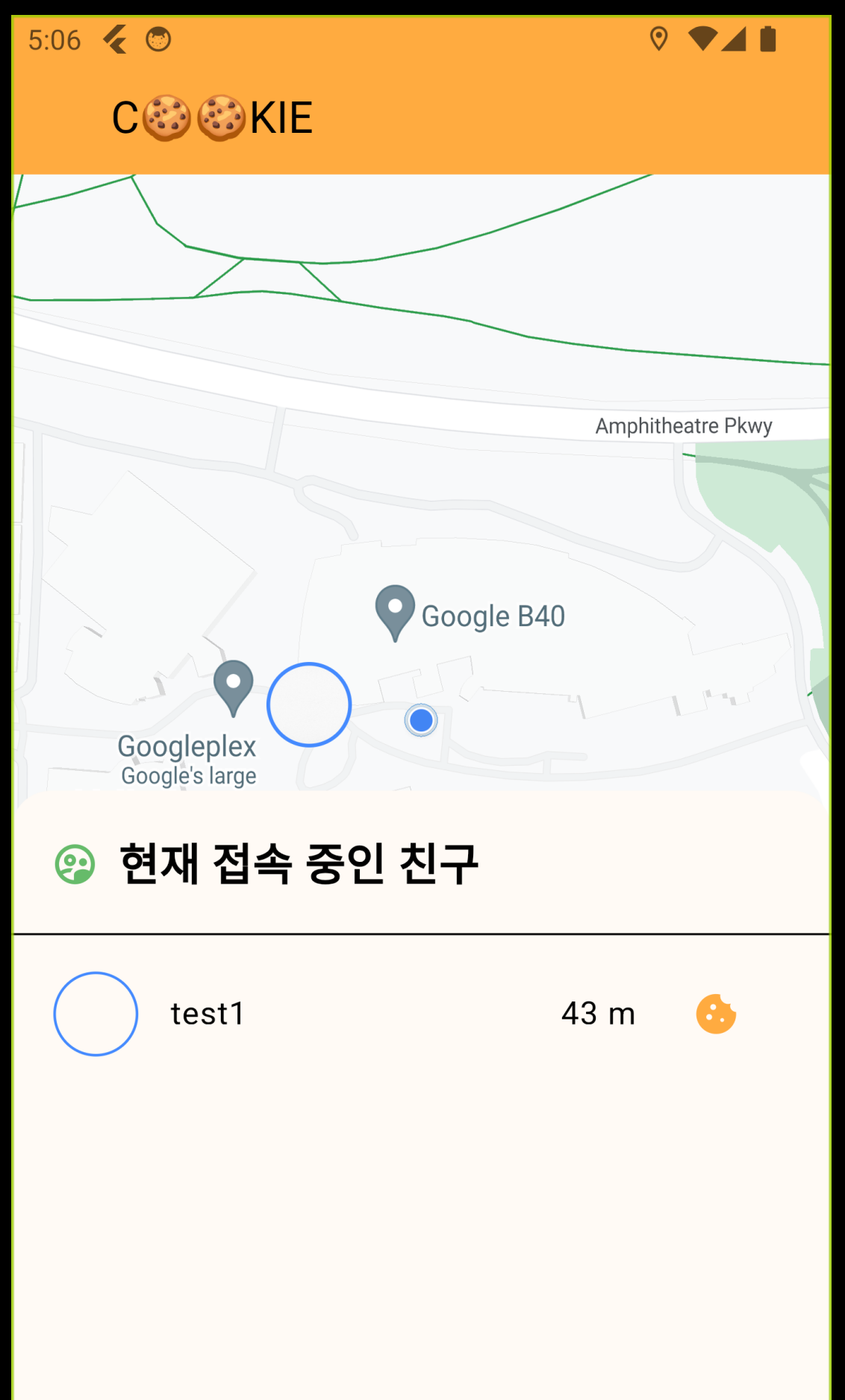

#### **Maps Tab Notification**

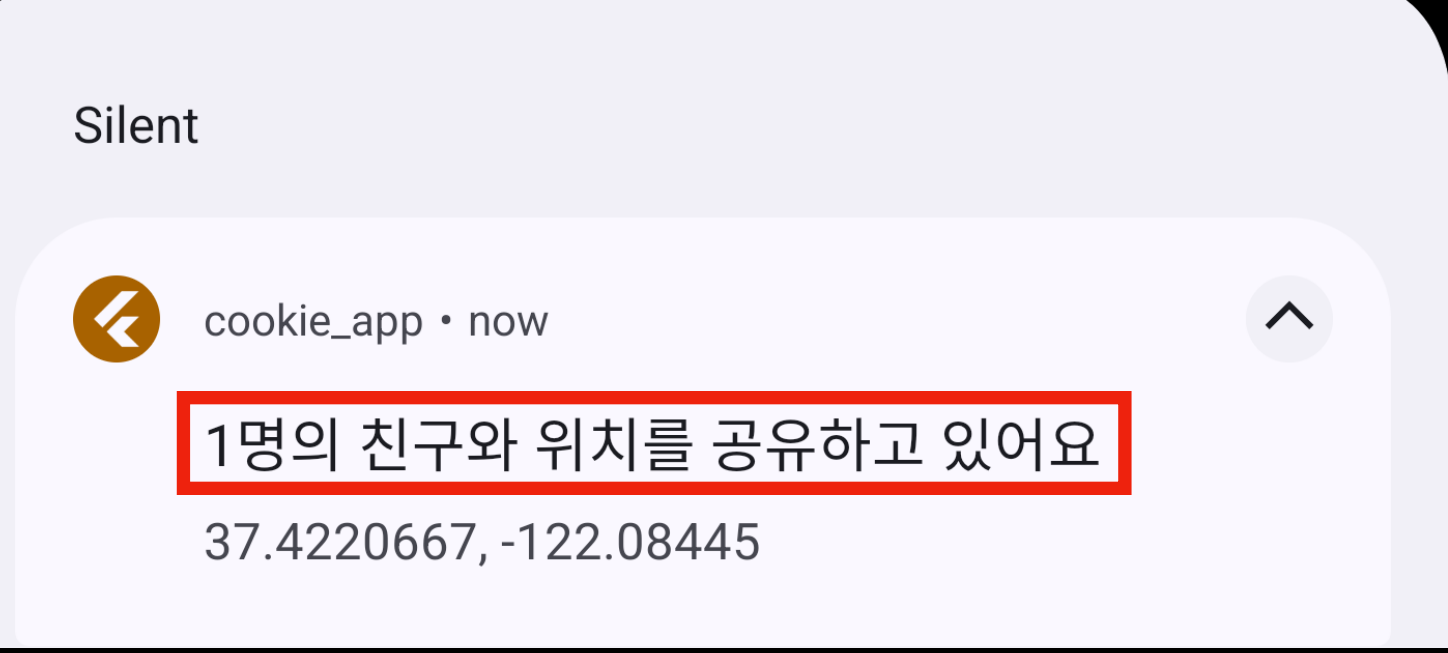

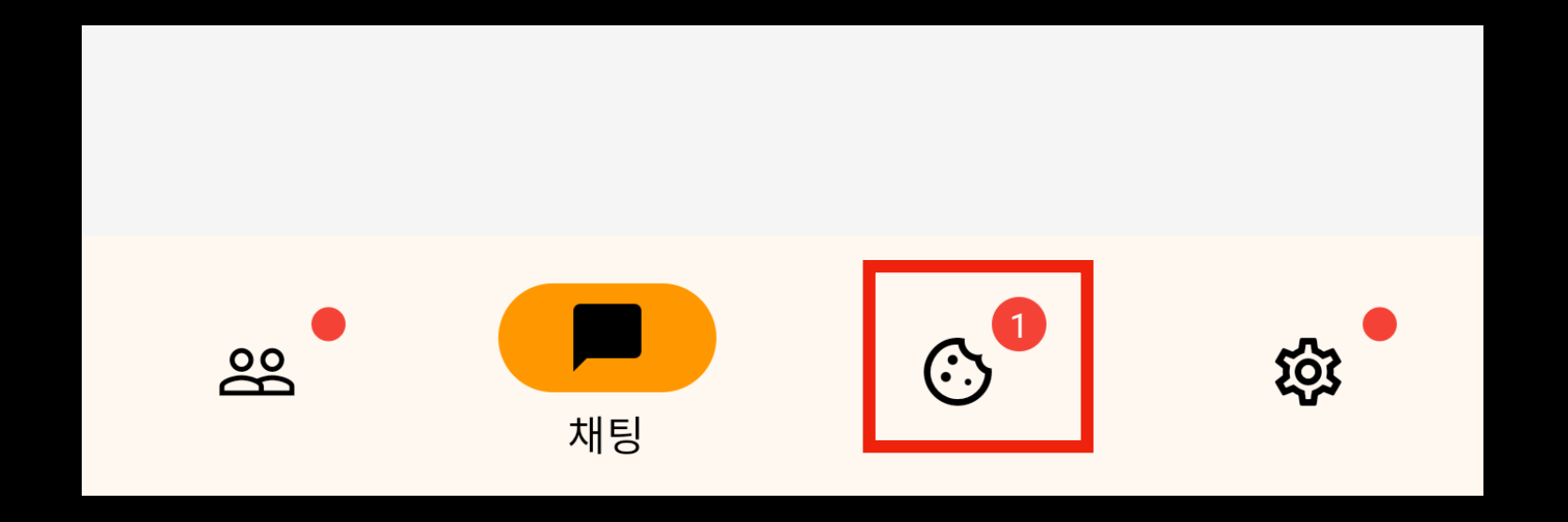

## State Management MVVMS

## **Application Global Service**

**Auth Service, Account Service**

- **• Auth Service** 
	- Automatically manages JWT Token
- **• Account Service** 
	- Provides Account Informations
		- such as friend's id and profile
		- or my id, profile, phone number etc.

## **Application Global Service**

**SocketIO Based - Chat & Map Service**

#### **• Chat Service**

- Manages Chat namespace socket
- Saves Information about all of the chatting rooms (as ViewModel)
- Based on SocketIO Events
- **• Map Service** 
	- Manages Map namespace socket
	- Based on SocketIO Events

## **ChatService**

Map<ChatRoomID (string), ChatRoomViewModel> { "12hfe": ChatRoomViewModel "aiefd": ChatRoomViewModel "ih4hj": ChatRoomViewModel "sdfie": ChatRoomViewModel "53he3": ChatRoomViewModel }

## **ChatService New Event!**

```
Event: Chat 
Data: {
  roomId: "12hfe", 
 sender: "testid2", 
 timestamp: "2023-11-20T16:30:00Z", 
 payload: Message 
}
```
## **ChatService**

Map<ChatRoomID (string), ChatRoomViewModel> { **"12hfe": ChatRoomViewModel**  "aiefd": ChatRoomViewModel "ih4hj": ChatRoomViewModel "sdfie": ChatRoomViewModel "12he3": ChatRoomViewModel }

**map["12hfe"].addChat(message);**

## **ChatRoomViewModel**

this.\_model.id: **"12hfe"** Messages getter addChat: this.\_model.messages.push(message) **// To Update the View** notifyListers();

## **ChatTabs**

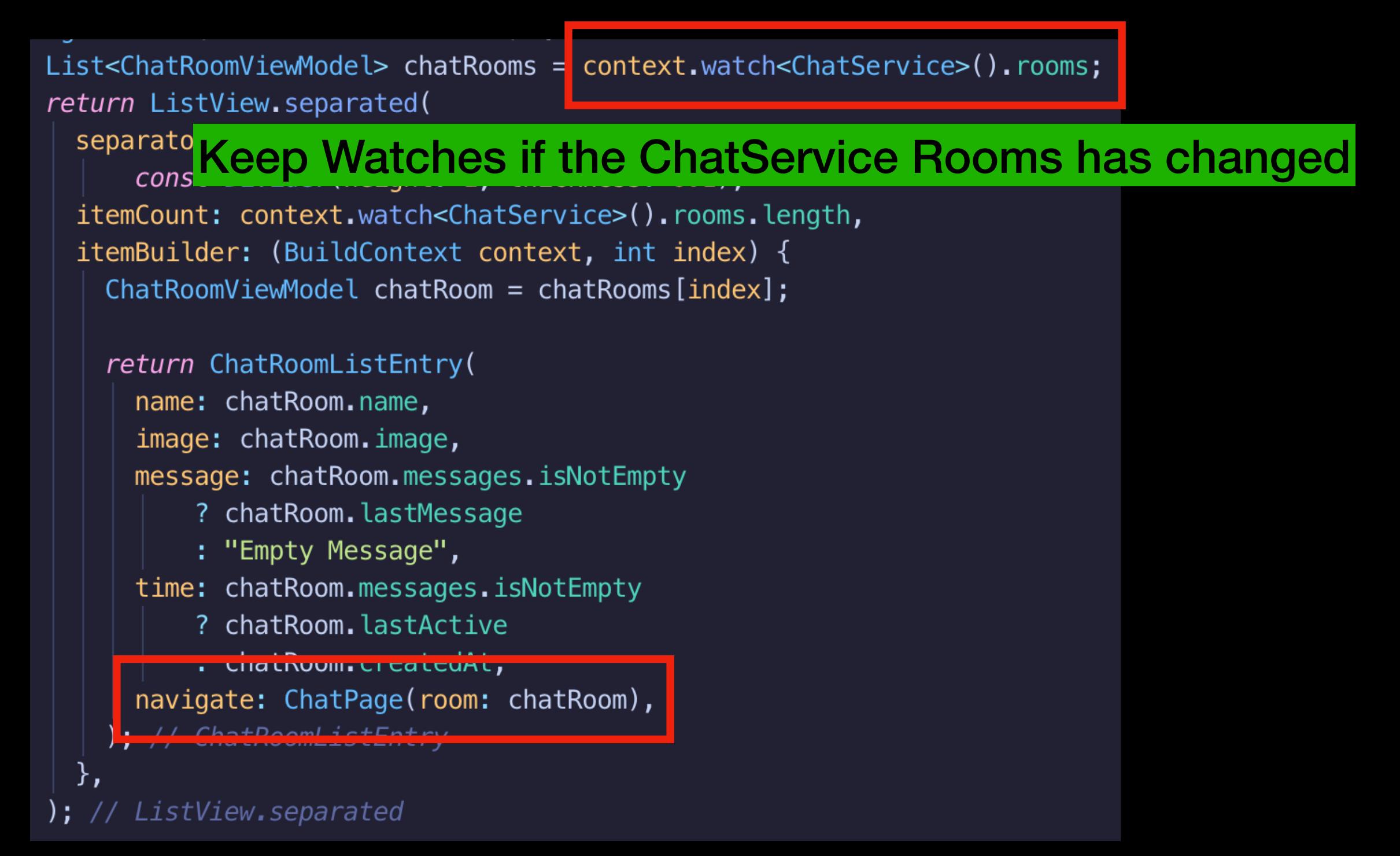

## **ChatPage**

**@override** Widget build(BuildContext context) => ChangeNotifierProvider.value( value: this. room, builder: (context, chiid) => Scaffold( appBar: AppBar( title: const Text('채팅 '),  $), // AppBar$ body: Chat( theme: DefaultChatTheme( // inputPadding: EdgeInsets.all(24), inputBackgroundColor: Colors.orangeAccent, inputTextStyle: const TextStyle( color: Colors.black, fontSize: 16,  $), // TextStyle$ inputTextDecoration: InputDecoration( border: OutlineInputBorder( borderSide: const BorderSide( color: Colors.orangeAccent,  $), // BorderSide$ borderRadius: BorderRadius.circular(1), ), // OutlineInputBorder  $), // InputDecoration$ 

#### Keep Watches if the ChatViewModel messages has changed

messages: context.watch<ChatRoomViewModel>().messages, onAttachmentPressed: \_handleAttachmentPressed, onMessageTap: \_handleMessageTap, onPreviewDataFetched: handlePreviewDataFetched.

## Chat

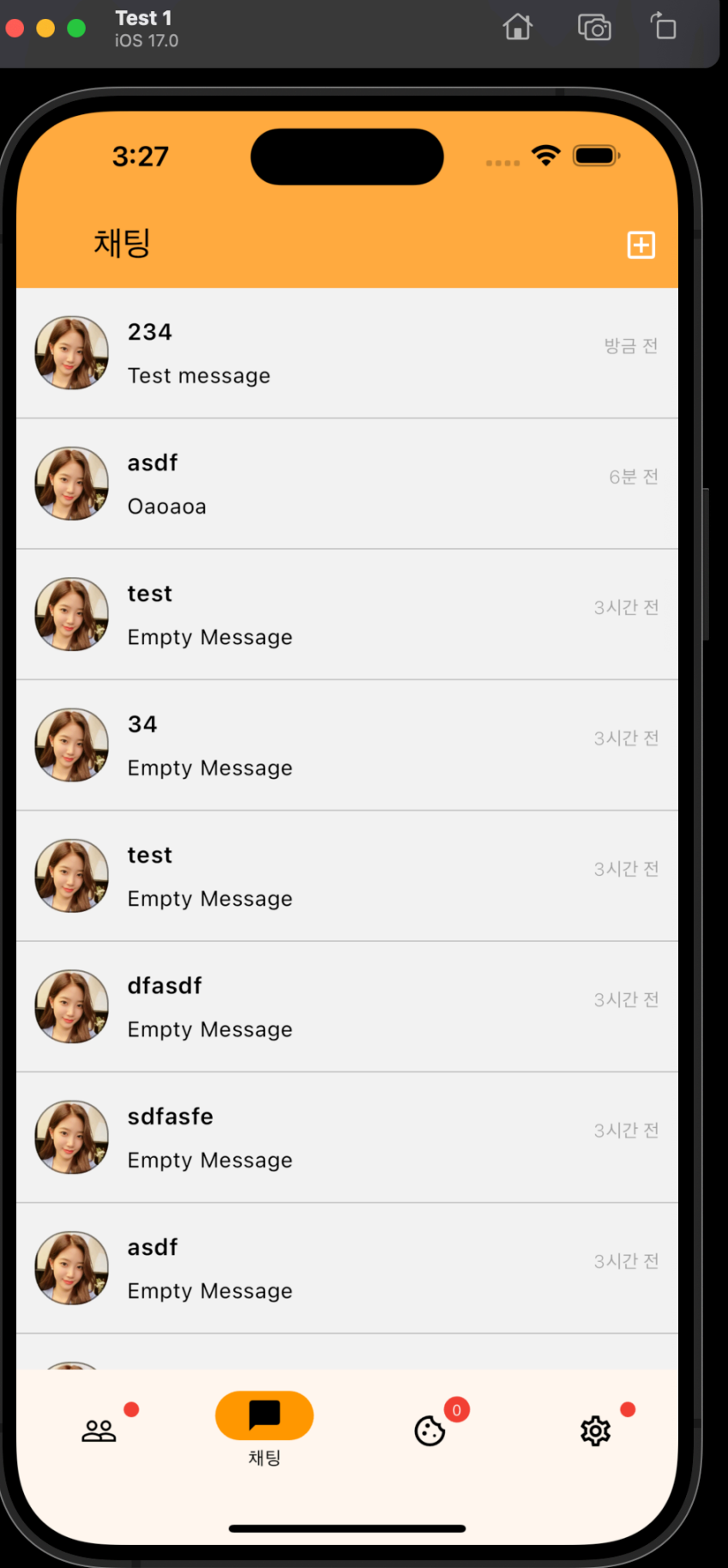

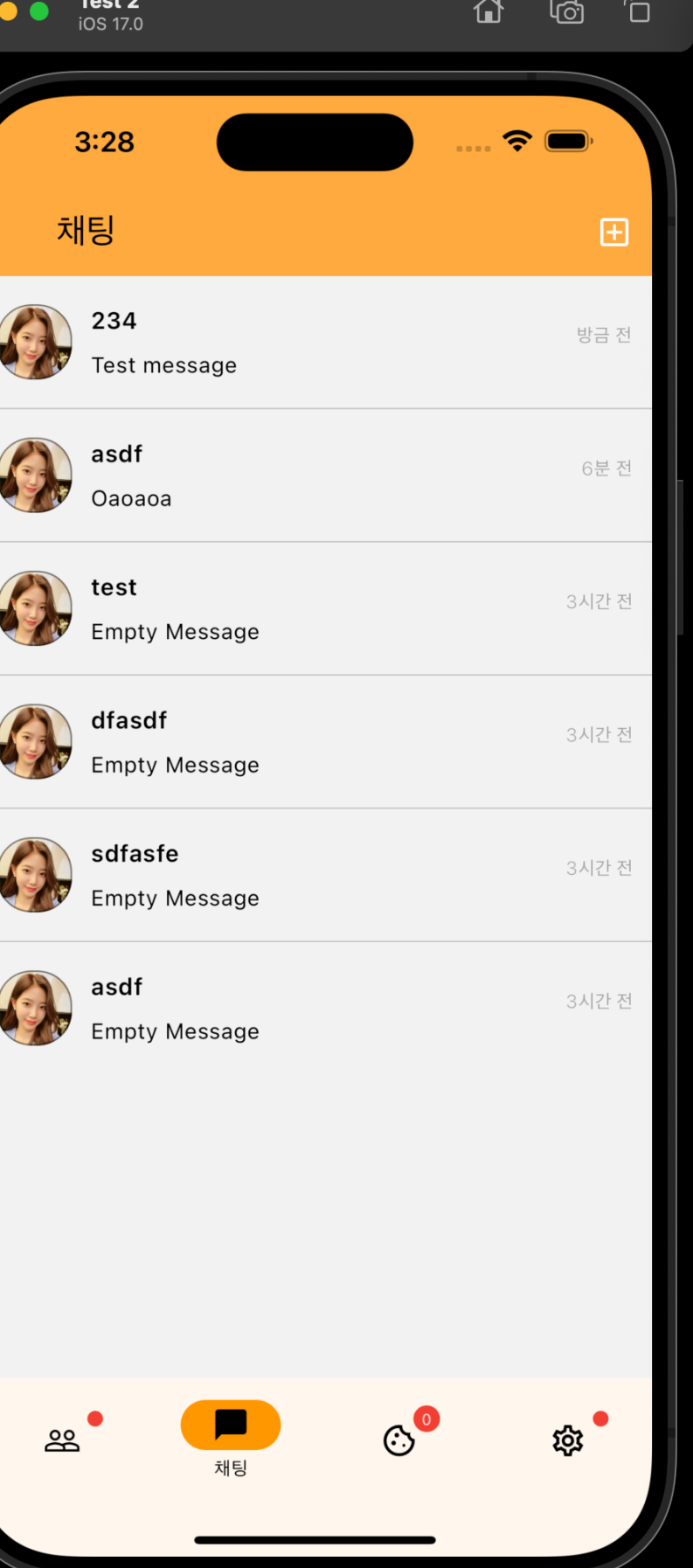

 $\bullet$ 

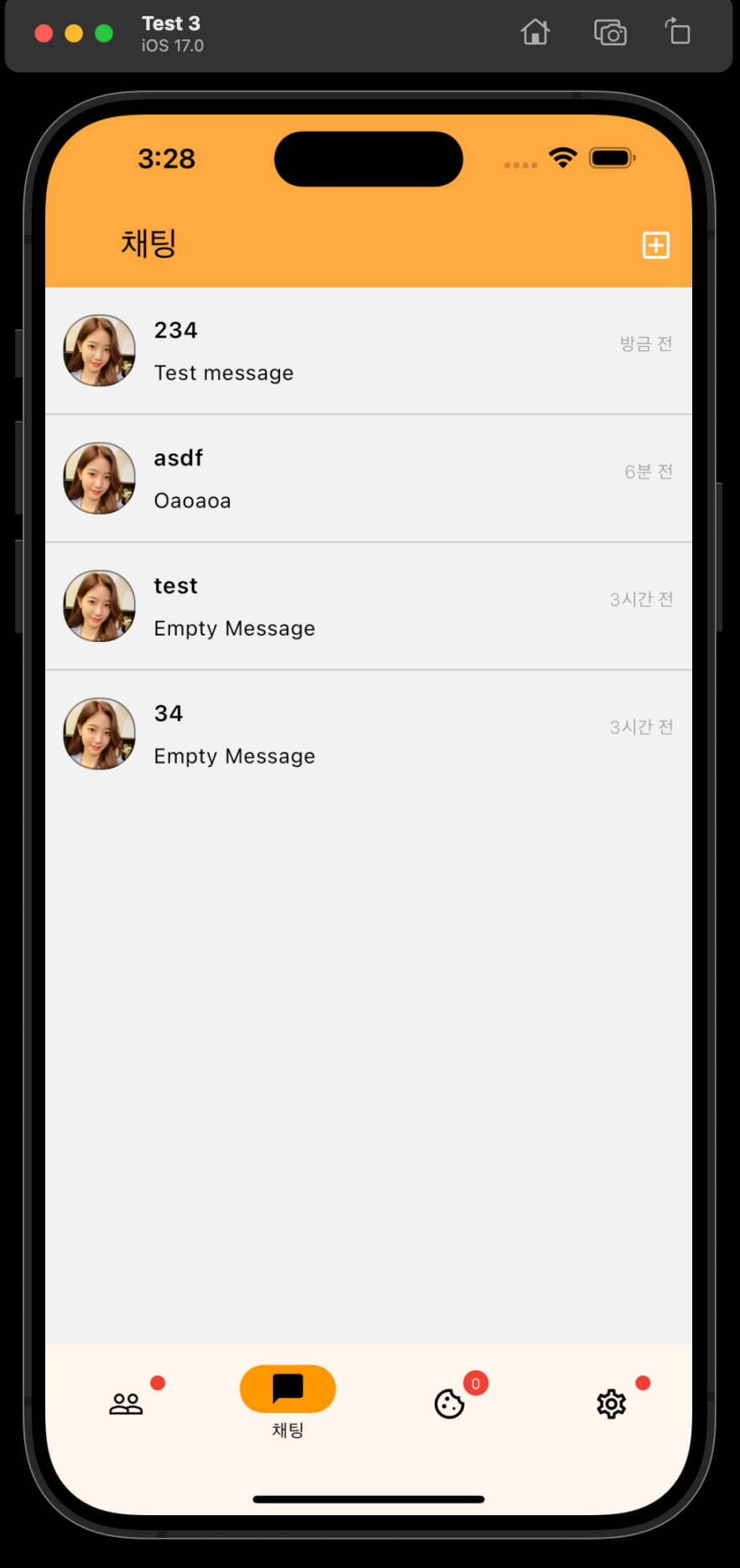

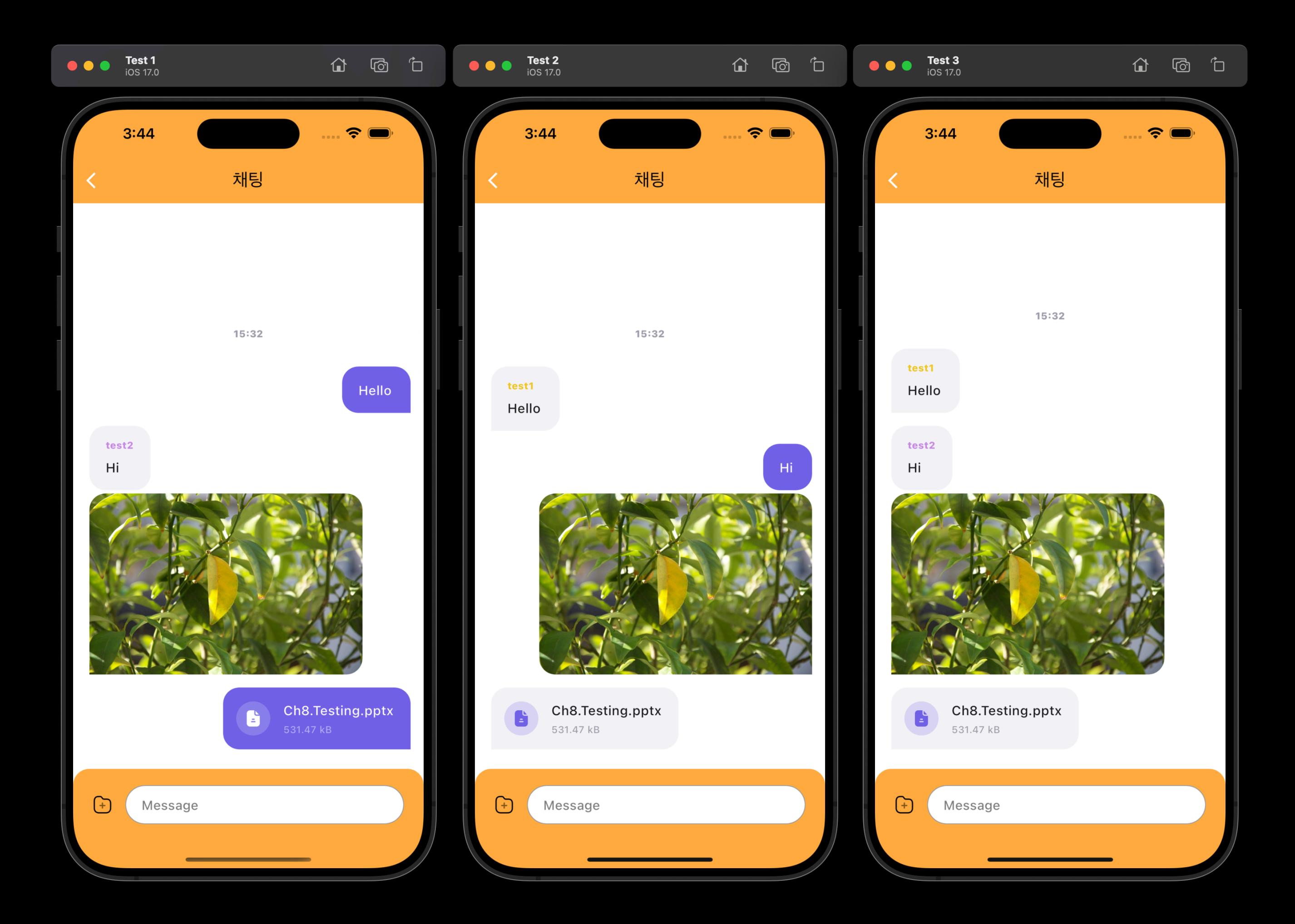

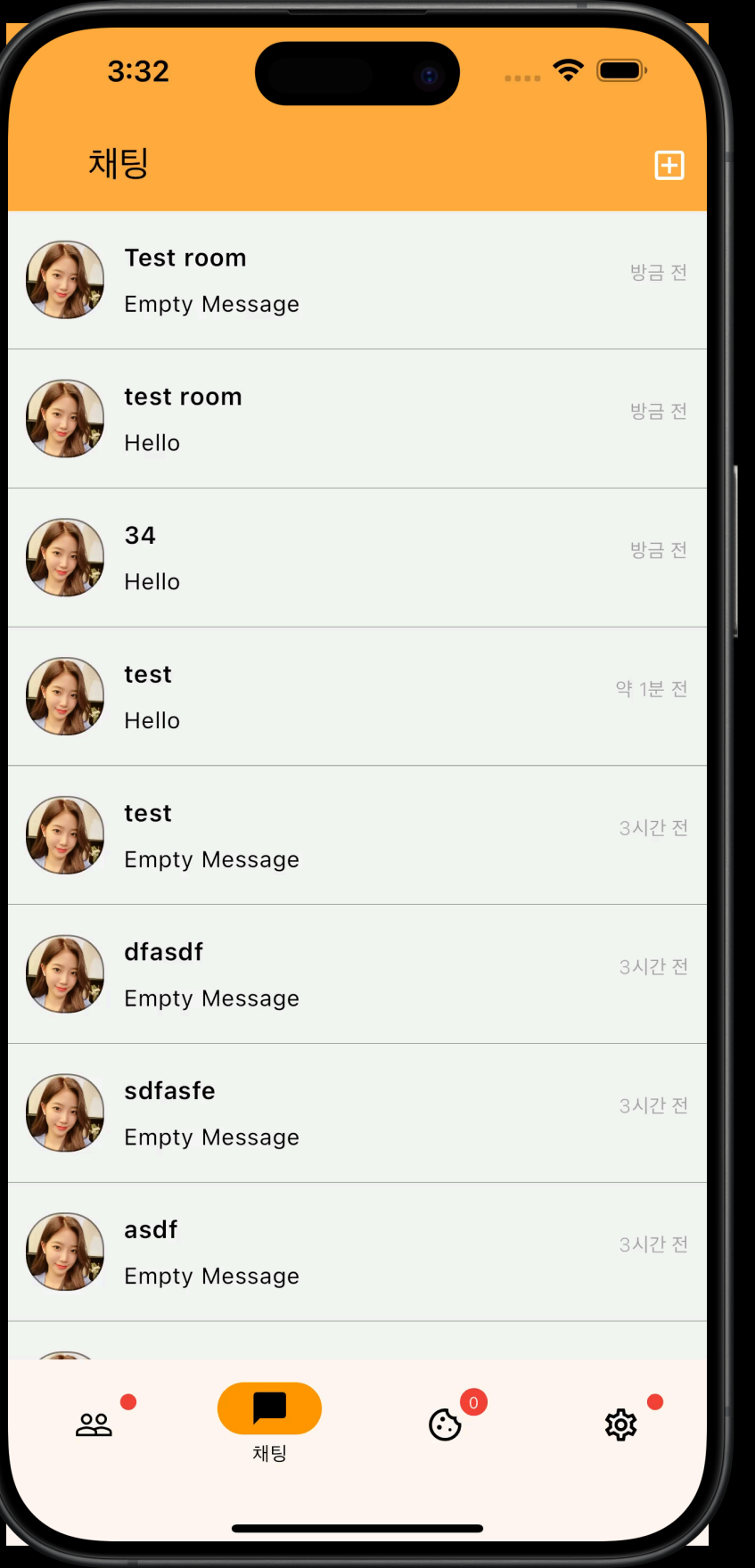

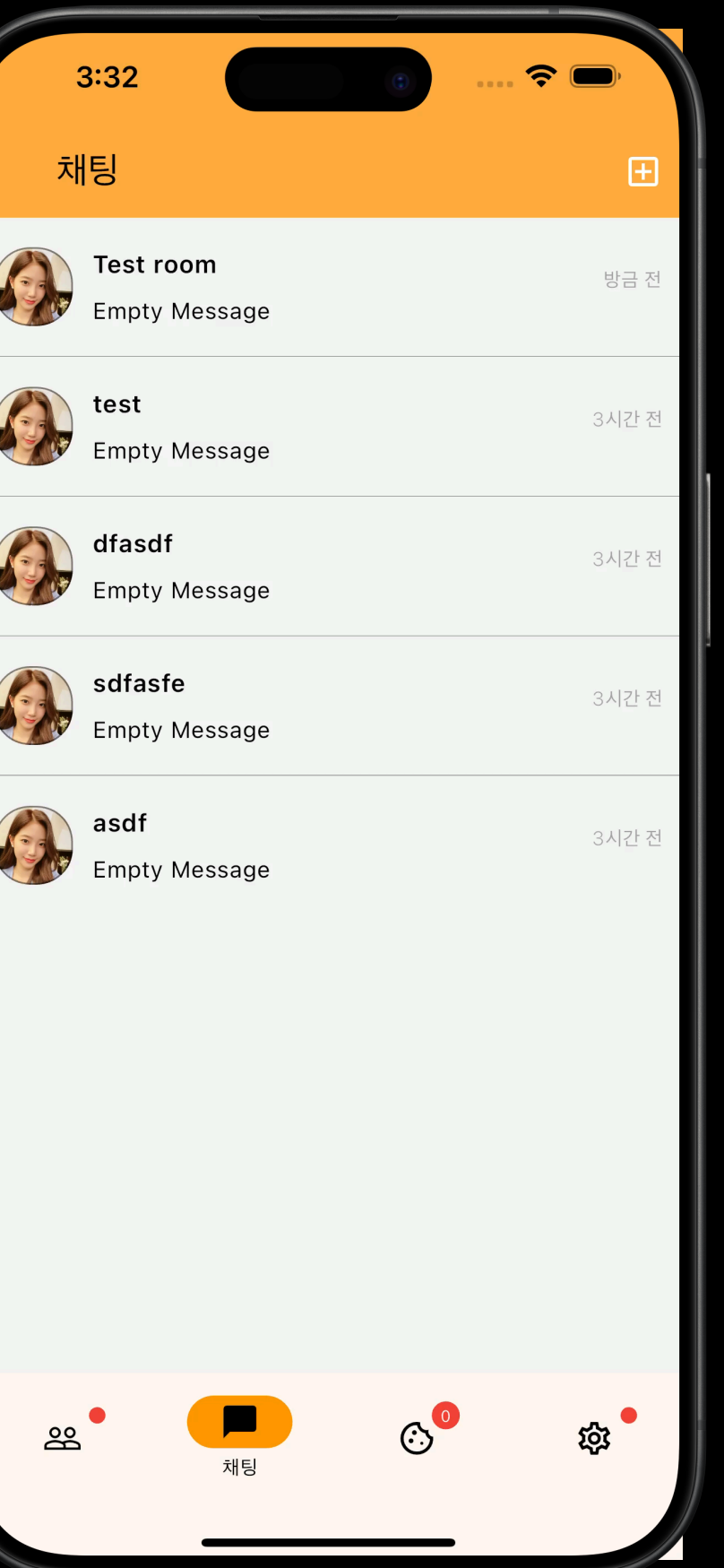

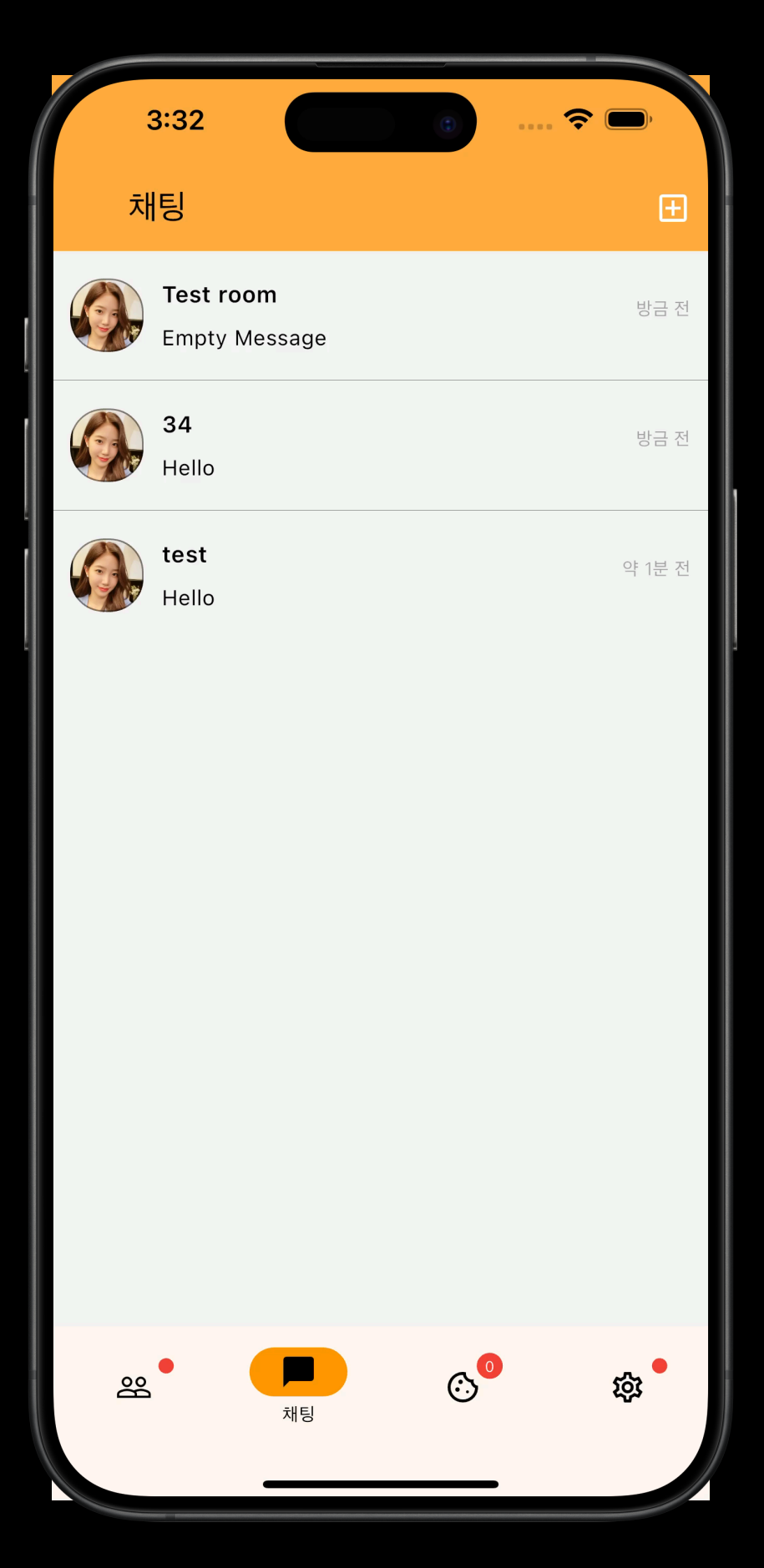

Server

## **Debugging & Refactoring**

- Feat: Express Global Error Handler
- Fix: [socket.io](http://socket.io) admin panel xhr polling error
	- Caused by customized [socket.io](http://socket.io) middleware
- Fix: chat message not saved to db
- Refactor: Folder Architecture

# **Thank You**

**Questions are welcome**